# **The Project:**

Public Interactive Installation to Demystify Sensors and "SMART" Technology.

By Edward Clarence Deaver, IV For the City of Syracuse Innovation Team

> Project Advisor: Dr. Voorhees Project Manager: Sam Edelstein

### **Table Of Contents:**

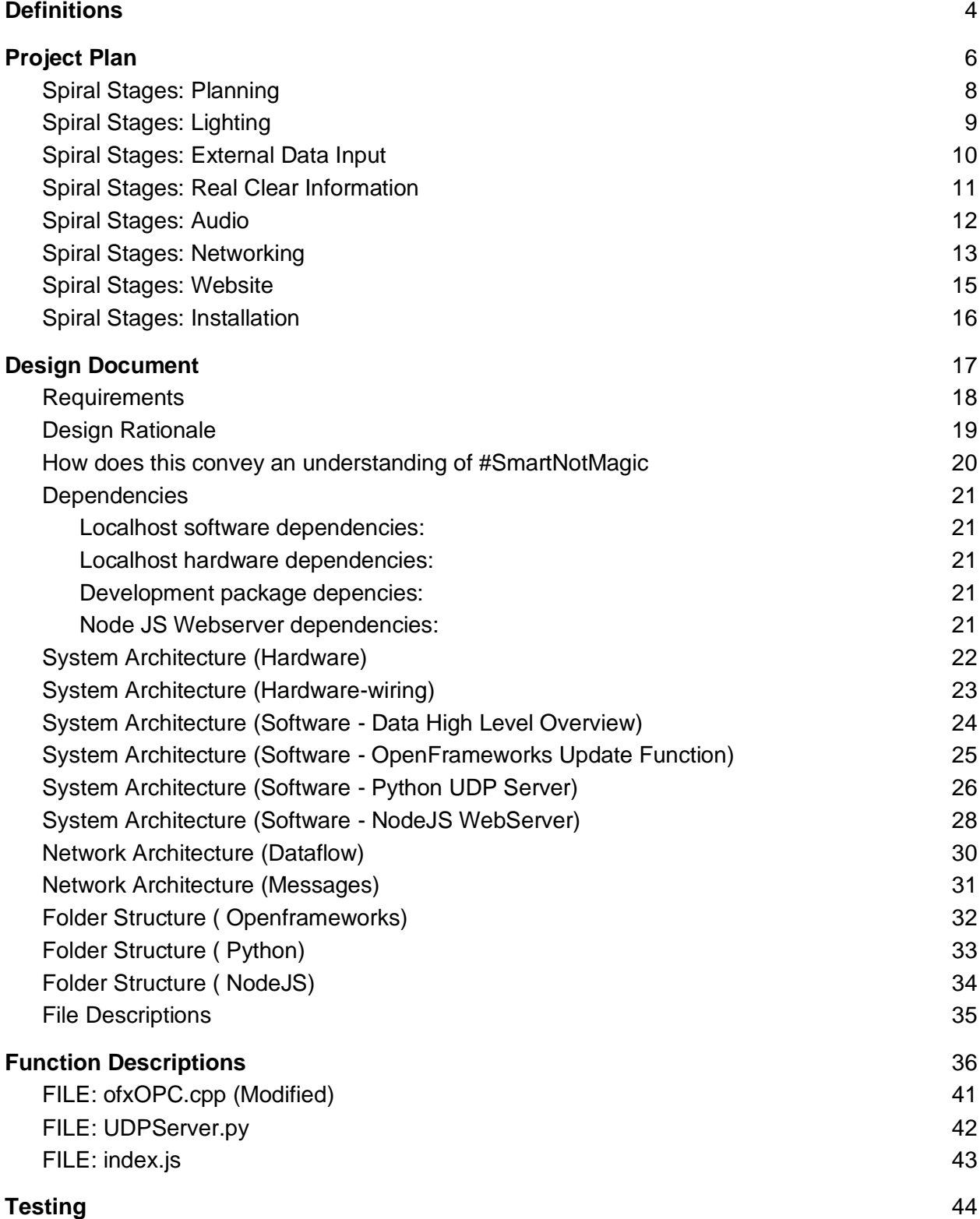

**[Real Clear Information Definitions](#page-49-0)** 50

<span id="page-3-0"></span>

| <b>Term/Acronym</b>                   | <b>Definition</b>                                                                                                    |
|---------------------------------------|----------------------------------------------------------------------------------------------------|
| Transparency                          | "How something is open enough to allow things to be deeply<br>observed from different perspectives."                                               |
| Processing (Java -<br>framework)      | A Java framework "built for the electronic arts, new media art, and<br>visual design communities" <sup>2</sup>                                     |
| OpenFrameworks<br>$(C++$ - Framework) | "About." openFrameworks, November 30, 2019.<br>https://openframeworks.cc/about/.                                                                   |
| <b>NodeJS</b>                         | JavaScript based server that is designed for async behavior by<br>default.                                                                         |
| <b>Express</b>                        | Minimalist web framework. <sup>3</sup> Flask is to Python, as Express is to<br>Node.                                                               |
| Socket IO                             | Library built on top of web sockets to make working with them<br>easier.                                                                           |
| FadeCandy Server                      | A server package to accept commands for the Fade Candy.                                                                                            |
| FadeCandy                             | A USB Teensy based interface between a computer and NeoPixel<br>strips. $4$                                                                        |
| <b>OPC</b>                            | Open Pixel Control protocol is an open-source protocol to control<br>LEDs. The FadeCandy server accepts messages formatted into this<br>structure. |
| Adafruit HUZZAH<br><b>ESP8266</b>     | An Arduino like device that is based on the ESP8266.                                                                                               |
| <b>Ultrasonic Distance</b><br>Sensor  | This is an ultrasonic sensor that allows you to trigger and listen for a<br>response to obtain distance data.                                      |

<sup>&</sup>lt;sup>1</sup> Cysneiros, Luiz Marcio, and Vera Maria Benjamim Werneck. "An Initial Analysis on How Software Transparency and Trust Influence each other." In *WER*. 200[9.http://www.inf.puc](http://www.inf.puc-rio.br/~wer/WERpapers/artigos/artigos_WER09/cysneiros.pdf)[rio.br/~wer/WERpapers/artigos/artigos\\_WER09/cysneiros.pdf](http://www.inf.puc-rio.br/~wer/WERpapers/artigos/artigos_WER09/cysneiros.pdf)

<sup>&</sup>lt;sup>2</sup> "Processing." Visualising Information for Advocacy. Accessed December 1, 2019. https://visualisingadvocacy.org/node/725.html.

<sup>&</sup>lt;sup>3</sup> "Node.js Web Application Framework." Express, December 4, 2019. [https://expressjs.com/.](https://expressjs.com/)

<sup>4</sup> Scanlime. "Scanlime/Fadecandy." GitHub, January 6, 2019. https://github.com/scanlime/fadecandy.

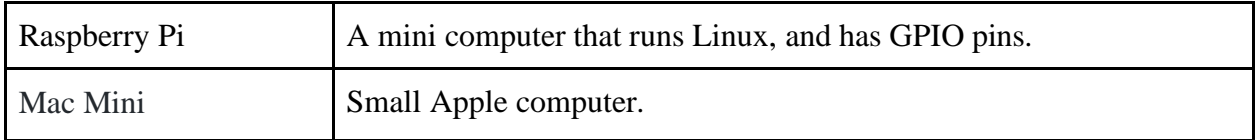

<span id="page-5-0"></span>The project plan was originally created with the assumption that Twitter or Twilio would be used in the project. Due to conversations that reevaluated the Twitter strategy Internet based interactivity was cut in favor of solely using distance sensors (and other physical sensors) connected to a Raspberry Pi. This subsequently cut the image manipulation part of the previous project plan as well. Also, Twitter has denied our application. The Raspberry Pi was cut in favor of using a Mac Mini due to software limitations. The project will only be using 2 distance sensors.

The project started as of August 24, 2019, with the application to have a Twitter Developer Account. The Initial Parts stage of tasks started September 2, 2019 and ended September 19th. The Lighting stage of tasks started September 9, 2019 and ended November 21, 2019. The External Data Input stage started September 24, 2019 and ended October 21st. Real Clear Information stage started October 21st and ended November 21, 2019. The Audio stage started as a last minute add on November 22, 2019 and ended December 6, 2019. The Networking spiral (a last minute addon) of the project started November 26, 2019 and is currently in progress. The Networking spiral still needs the AES parts to be implemented and tested. The Website, and Installation spirals have not been started. As of the midterm OpenFrameworks has replaced Processing, and a Mac Mini has replaced a Raspberry Pi 4.

The project uses a Trello board for project management: <https://trello.com/invite/b/4cKgckkG/653c713386306cc274f7aca1076d212b/research-project> The Spirals in this document are more up to date than the Trello board.

The code for the project can be found here: <https://github.com/EdwardDeaver/SyracuseInnovationLEDProject>

The software that runs on the local machine is in the localhost folder, and the NodeJS files are in the Heroku folder.

#### The OpenFrameworks source code is here in ofApp.cpp

[https://github.com/EdwardDeaver/SyracuseInnovationLEDProject/tree/master/LocalHost/OpenF](https://github.com/EdwardDeaver/SyracuseInnovationLEDProject/tree/master/LocalHost/OpenFrameworks/apps/myApps/PublicInstallationProject/src) [rameworks/apps/myApps/PublicInstallationProject/src](https://github.com/EdwardDeaver/SyracuseInnovationLEDProject/tree/master/LocalHost/OpenFrameworks/apps/myApps/PublicInstallationProject/src)

### The Arduino source code is here in ReadingInDataFromUltraSonic.ino:

[https://github.com/EdwardDeaver/SyracuseInnovationLEDProject/tree/master/LocalHost/Arduin](https://github.com/EdwardDeaver/SyracuseInnovationLEDProject/tree/master/LocalHost/Arduino/ReadingInDataFromUltraSonic) [o/ReadingInDataFromUltraSonic](https://github.com/EdwardDeaver/SyracuseInnovationLEDProject/tree/master/LocalHost/Arduino/ReadingInDataFromUltraSonic)

The Python UDP Server script is here in UDPSERVER.py: <https://github.com/EdwardDeaver/SyracuseInnovationLEDProject/tree/master/LocalHost/Python>

### The Node JS main file is here in index.js:

[https://github.com/EdwardDeaver/SyracuseInnovationLEDProject/blob/master/Heroku/NodeJS/i](https://github.com/EdwardDeaver/SyracuseInnovationLEDProject/blob/master/Heroku/NodeJS/index.js) [ndex.js](https://github.com/EdwardDeaver/SyracuseInnovationLEDProject/blob/master/Heroku/NodeJS/index.js)

# **Trello board color scheme:**

- Pink Software
- Navy Blue Logistics
- Green Hardware
- Yellow Milestone
- Orange WantsNotNeeds This is something I would like to happen but it's not needed for the core project.

# **Gantt Chart color scheme:**

- Pink Software
- Purple Logistics
- Green Hardware

## **Spiral Stages: Planning**

# <span id="page-7-0"></span>**Objective**

To understand the scope of the project and obtain materials to continue with the project.

# **Activities**

These activities are necessary for the project to move forward.

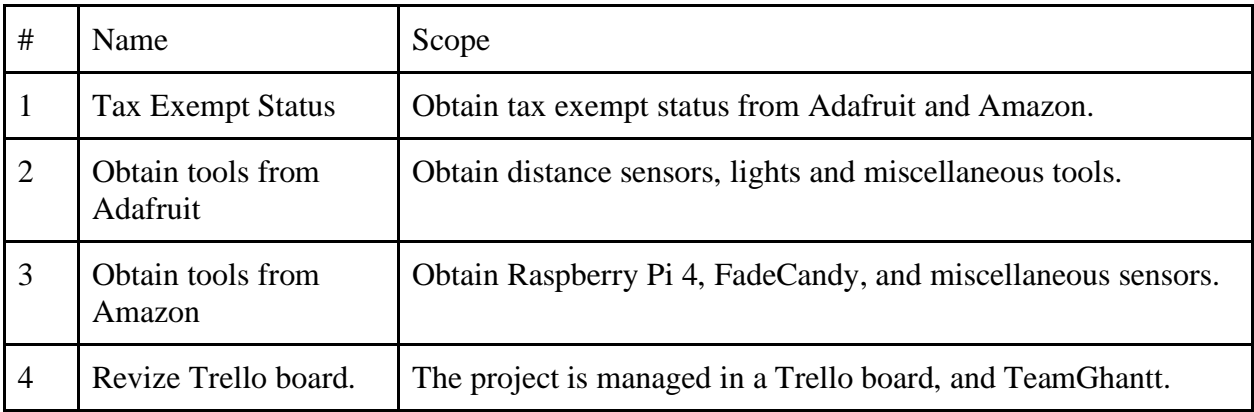

<span id="page-8-0"></span>To control the LEDs via hardware input.

# **Activities**

These activities are to create the LED interactivity. This stage overlaps with the GPIO stage.

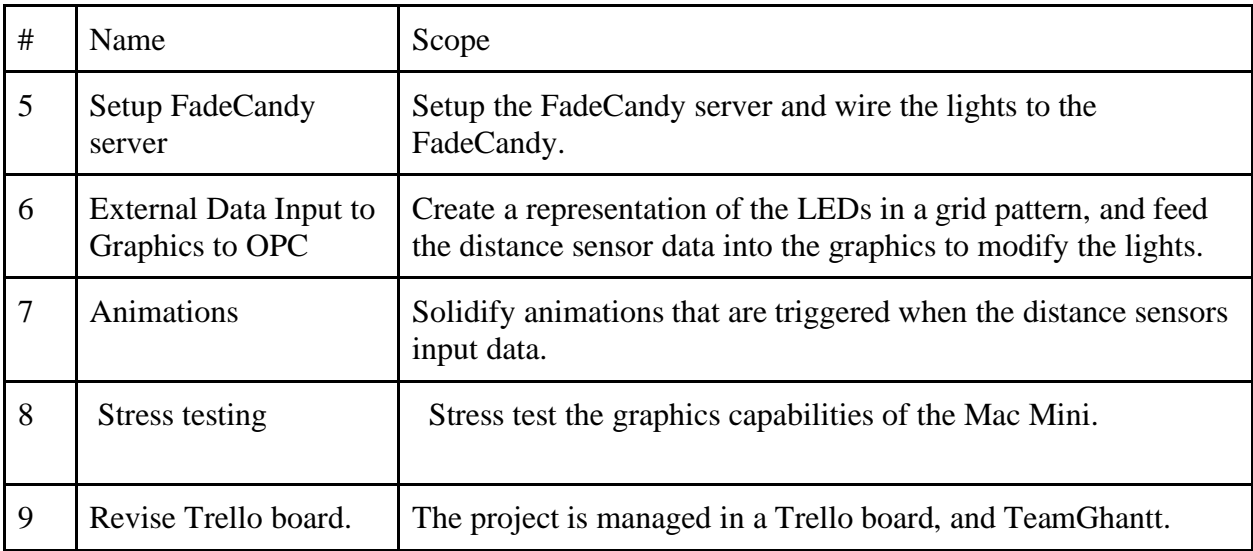

<span id="page-9-0"></span>To obtain input from 2 distance sensors and feed them into an OpenFrameworks program.

# **Activities**

These activities are to create the LED interactivity. This stage has been completed.

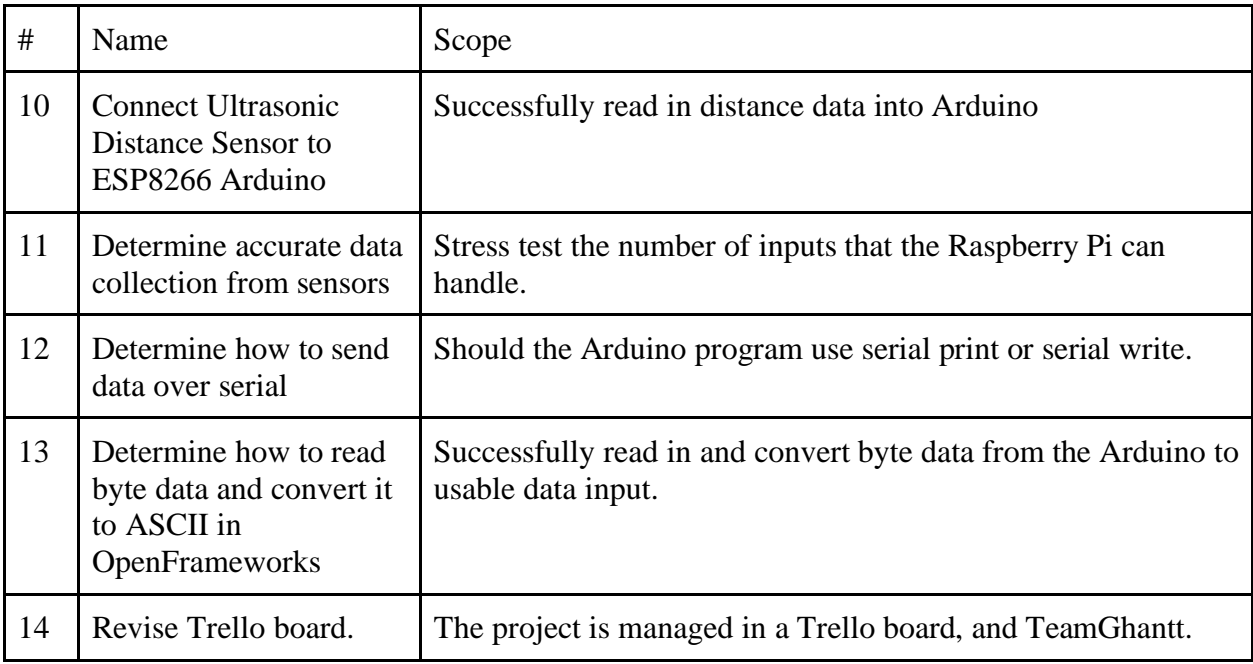

<span id="page-10-0"></span>To explain how the system operates in common vernacular without losing accuracy. There is a high chance not all these points will be completed by December.

# **Activities**

These activities focus on communications, graphic design and web design.

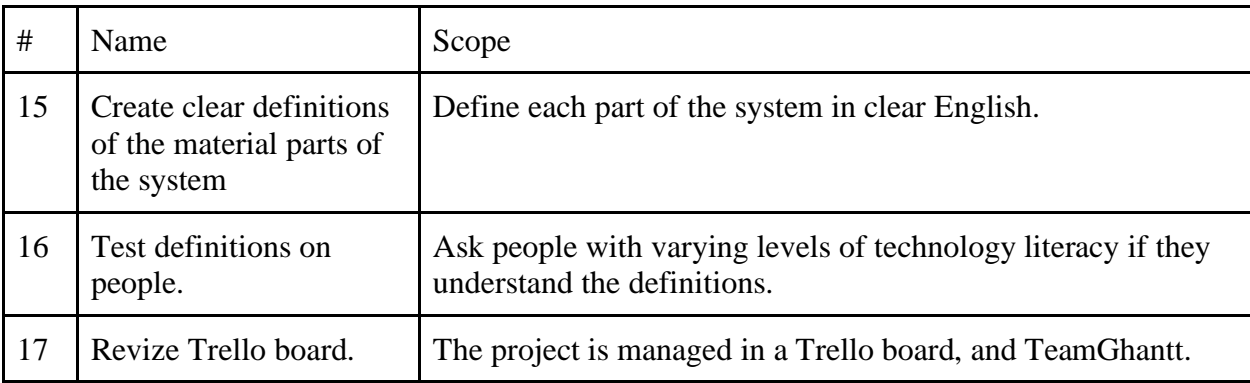

<span id="page-11-0"></span>Produce tone for each range of movement.

# **Activities**

These are extra steps not needed for core functionality.

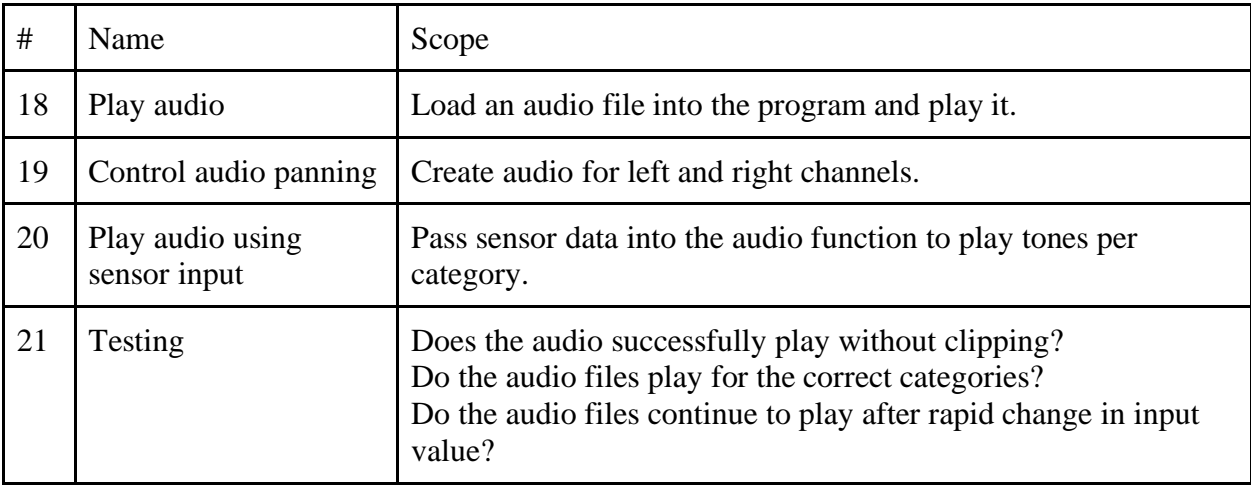

<span id="page-12-0"></span>Send data of sensors to a web server.

# **Activities**

These are extra steps not needed for core functionality.

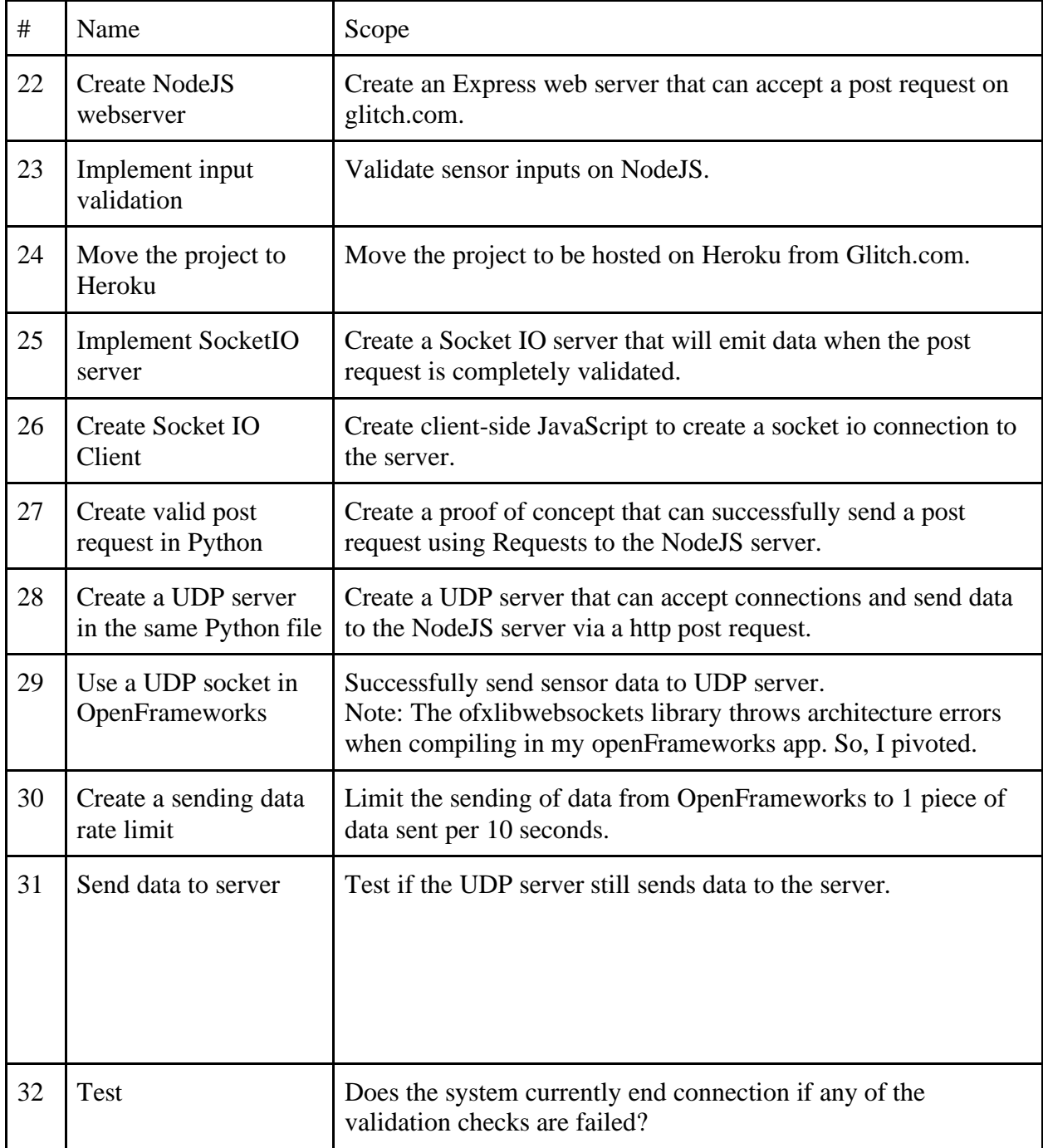

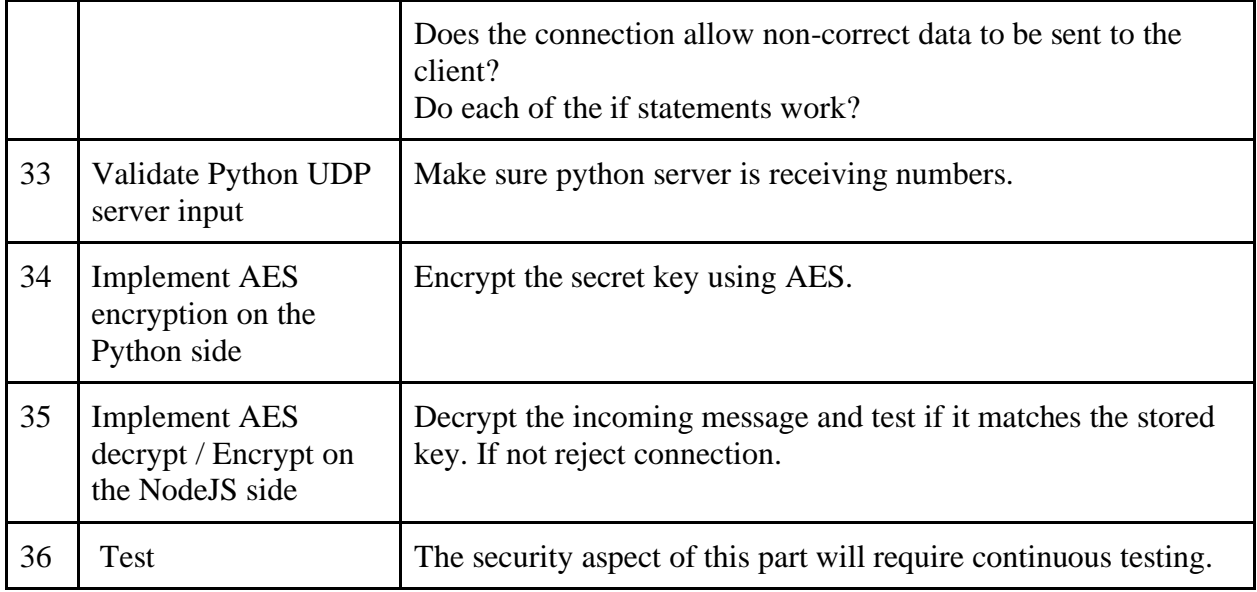

<span id="page-14-0"></span>Make a front end website to explain the project

# **Activities**

These are extra steps not needed for core functionality.

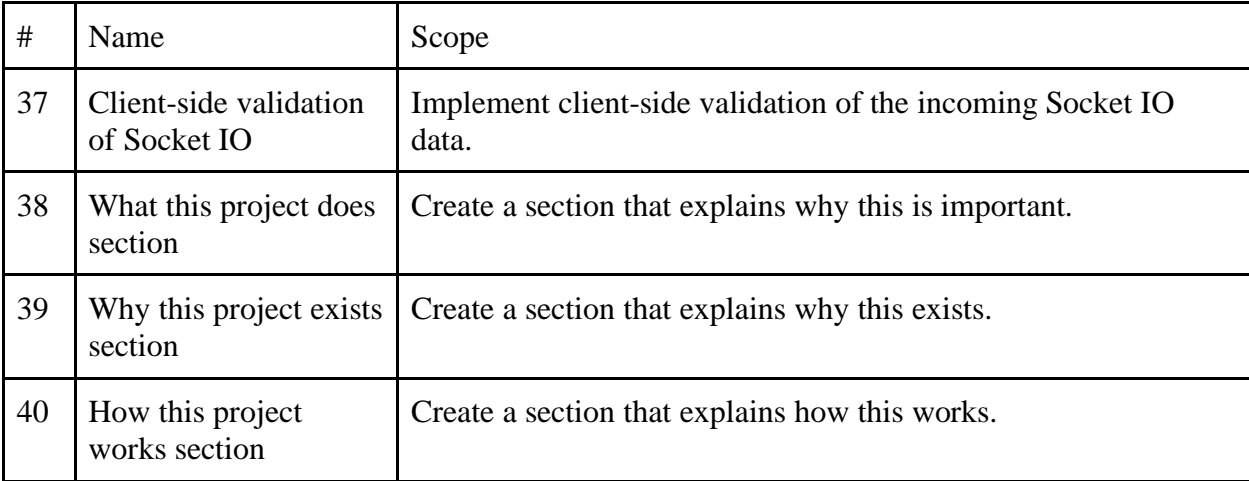

<span id="page-15-0"></span>Send data of sensors to server.

# **Activities**

These are necessary for presenting the project.

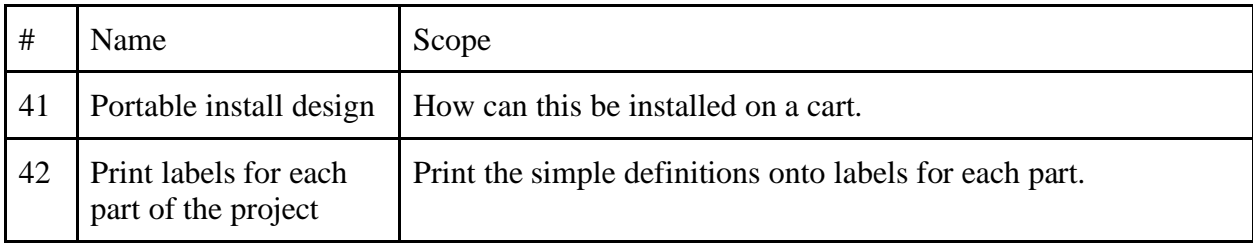

# <span id="page-16-0"></span>**Project Overview**

The purpose of the project is to demystify smart technology by providing physical interaction for them. The user will be able to see a clear relationship between physical action and digital reaction. They will be able to see how sensor inputs effect digital things, the lights.

#### **Requirements**

### <span id="page-17-0"></span>**Functional:**

- 1. Control lights using distance sensor data.
- 2. Distance sensors data controls animations in OpenFrameworks.
- 3. Power supply should have redundant failsafes.
- 4. The program needs to stop lights from being set to all white for 5 minutes or more. This is due to heat (RGB LEDs have individual LEDs per color channel, and to make white all of them are on at full brightness).

## **Non-Functional**:

- 1. The performance needs of the system are the ability to not have notable frames per second drops.
- 2. The exhibit should be accessible during business hours.
- 3. All power supplies should be UL rated.

<span id="page-18-0"></span>The application uses the OpenFrameworks GUI interface as the main source of control because it will provide the easiest form of applying advanced animations to a grid of LEDs by creating what can be thought of as a low-resolution screen. The FadeCandy is used because it is the easiest tool to control NeoPixels at scale in a Do-It-Yourself fashion.

#### **How does this convey an understanding of #SmartNotMagic**

<span id="page-19-0"></span>First it should be understood why citizen's knowledge of "smart" things is important. Governments are currently having vendors try to sell them facial recognition software, ways to monetize citizens data, and artificial intelligence solutions.<sup>5 6</sup> This system itself will not produce a complete understanding of "smart" things by the entire public, but it can provide a jumping off point to explore ideas. First, the project will try to help the understandings of "smart" through the use of radical transparency of the system. Radical transparency is a business philosophy based on total openness.<sup>7</sup> It is similar in some respects to the open-source ethos.<sup>8</sup> Second, I have created technology definitions for parts of the system that are defined using the lowest technology literacy rate of a given area to create simple definitions. Though I do not know how to define technology literacy rates I have made sure the definitions use metaphors that relate to devices the reader probably has interacted with. The project relies on two these parts to accomplish the mission because when transparency increases in a [governmental] system it acts as a multiplier on preconceived notions of government to reinforce those held ideas.<sup>9 10</sup> Researchers at the Utrecht University Netherlands conducted a study(N=658) to test the link of transparency of government and trust. The researchers found that due to preexisting ideas of government that people had the effects of transparency were not prominent in increasing trust.<sup>11 12</sup>

It is possible to change these preconceived notions. In advertising, agencies have been doing it for years. Agencies like DoSomething.org and the AdCouncil participate in advocacy or education related advertising campaigns.<sup>13 14 15</sup> At the federal government level there has been the creation of code.gov to show what open-source projects the federal government has made and is currently sharing.<sup>16</sup>

<sup>5</sup> Sam, Edelstein. Interview by Edward Deaver. Personal interview. Syracuse,December 3, 2019. <sup>6</sup> ACLU, "How to Stop 'Smart Cities' From Becoming 'Surveillance Cities'". [https://www.aclu.org/blog/privacy](https://www.aclu.org/blog/privacy-technology/surveillance-technologies/how-stop-smart-cities-becoming-surveillance-cities)[technology/surveillance-technologies/how-stop-smart-cities-becoming-surveillance-cities](https://www.aclu.org/blog/privacy-technology/surveillance-technologies/how-stop-smart-cities-becoming-surveillance-cities)

 $7$  Fishman, Marina. "How to Do Radical Transparency Right as a Manager." Copper. Copper, August 20, 2019. [https://www.copper.com/blog/radical-transparency.](https://www.copper.com/blog/radical-transparency)

<sup>&</sup>lt;sup>8</sup> "What Is Open Source?" Opensource.com. Accessed December 4, 2019. [https://opensource.com/resources/what-open-source.](https://opensource.com/resources/what-open-source)

<sup>9</sup> Grimmelikhuijsen, Stephan. (2012). Linking Transparency, Knowledge and Citizen Trust in Government: An Experiment. International Review of Administrative Sciences - INT REV ADM SCI. 78. 50-73. 10.1177/0020852311429667.

<sup>&</sup>lt;sup>10</sup> Grimmelikhuijsen, Stephan. (2010). Transparency of Public Decision-Making: Towards Trust in Local Government?. Policy & Internet. 2. 10.2202/1944-2866.1024.

<sup>11</sup> Grimmelikhuijsen (2012).

<sup>12</sup> Grimmelikhuijsen (2010).

<sup>13</sup> Wolff, Martijn, and W E Biernatzki. "The Social and Cultural Effects of Advertising ." *Communication Research Trends* 14, no. 1 (1994): 34–34. [http://cscc.scu.edu/trends/v14/V14\\_1.pdf.](http://cscc.scu.edu/trends/v14/V14_1.pdf)

<sup>&</sup>lt;sup>14</sup> "Let's Do This!" Let's Do This! | DoSomething.org. Accessed December 4, 2019. https://www.dosomething.org/us.

<sup>15</sup> "Ad Council." AdCouncil. Accessed December 4, 2019. https://www.adcouncil.org/.

<sup>16</sup> "Code.gov." Code.gov. Accessed December 4, 2019. https://code.gov/.

#### <span id="page-20-1"></span><span id="page-20-0"></span>**Localhost software dependencies:**

- 1. SiLabs CP210x USB to UART Bridge VCP Drivers for Mac OS.
	- Use: To be able to read in serial data from the ESP8266.
		- a. [https://www.silabs.com/products/development-tools/software/usb-to-uart-bridge-vcp](https://www.silabs.com/products/development-tools/software/usb-to-uart-bridge-vcp-drivers)[drivers](https://www.silabs.com/products/development-tools/software/usb-to-uart-bridge-vcp-drivers)
- 2. Fade Candy Server
	- a. <https://github.com/scanlime/fadecandy>
- 3. Python UDP server:
	- a. Python version 3.
	- b. Socket (Native Python package)
	- c. Json (Native Python package)
	- d. python-dotenv==0.10.3
	- e. requests==2.22.0
- 4. Caffeine an app that forces the Mac computer to never sleep.
- <span id="page-20-2"></span>**Localhost hardware dependencies:**
	- 1. 2x ESP8266 3.3v Arduino board.
	- 2. 1x FadeCandy device
	- 3. 4x WS2811 leds 60 per strand. (NeoPixel)

#### <span id="page-20-3"></span>**Development package depencies:**

- 1. OpenFrameworks 0.10.1
	- a. ofxNetwork
	- b. ofxOPC
		- i. <https://github.com/DHaylock/ofxOPC>
	- c. ofxGui
	- d. ofxNetwork

#### <span id="page-20-4"></span>**Node JS Webserver dependencies:**

- **1. NodeJS == 12.X**
- **2. "ejs": "^2.5.6"**
- **3. "express": "^4.15.2"**
- **4. "body-parser": "1.19.0"**
- **5. "http-server": "0.12.0"**
- **6. "socket.io": "2.3.0"**
- **7. "request": "^2.81.0"**
- **8. "tape": "^4.7.0"**

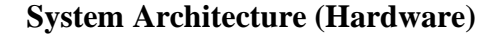

<span id="page-21-0"></span>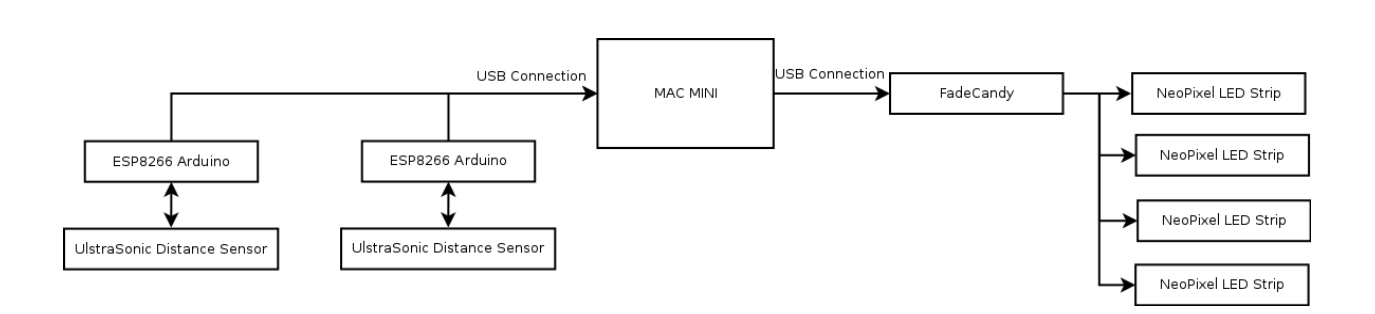

The hardware system architecture is comprised of two ESP8266 Arduinos, Mac Mini, FadeCandy, Ultrasonic Distance Sensor and Neopixel LED Strips. The Arduinos are connected to the Mac Mini via a USB cable. The FadeCandy is connected to the Mac Mini via a USB Cable. The FadeCandy is connected to the NeoPixel LED Strips via 2 data wires. The changing software stack caused the hardware change from the Raspberry Pi 4 to Mac Mini. The move towards OpenFrameworks from Processing was because when the Raspberry Pi 4 was assumed to be the final hardware I discovered Processing can not produce a microsecond delay which is required to use the ultrasonic distance sensors. Those sensors were going to be connected to the GPIO pins on the Raspberry Pi 4. Because of the inability to use them with Processing, this resulted in the move towards using external Arduinos and sending that data over serial. The Raspberry Pi 4 was replaced by the Mac Mini due to complications that arose in compiling OpenFrameworks on Debian Buster for the Raspberry Pi 4. Also, having the ultrasonic distance sensor data parsed externally frees up resources on the Mac Mini and allows future input from multiple sensors on one Arduino. The FadeCandy is used to control the lights because they require a specific data timing that the Raspberry Pi 4 could not meet (the Mac Mini does not have GPIO pins), and it allows easy control of NeoPixel LEDs. Using a desktop system allows using a screen to show how data inputs are parsed into physical outputs: the LEDs.

<span id="page-22-0"></span>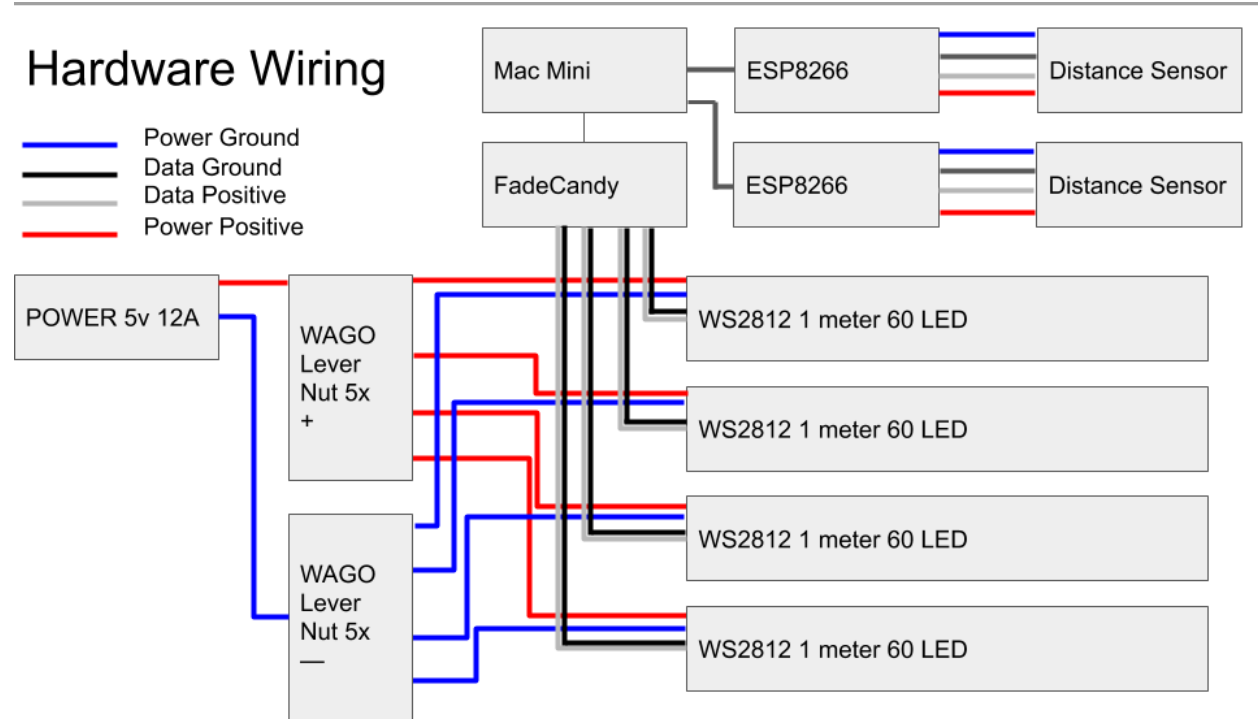

#### **System Architecture (Hardware-wiring)**

The power for the LED strips is supplied via a 5-volt 12-amp power supply then split into parallel lines supplying power to the individual led strips. The LED strips are individually wired to the FadeCandy as well. I wired female JST SM connectors to the FadeCandy and created a male-to-male JST SM 6-foot extension cable for each led strip, with one end plugging into the Fade Candy and the other end the LED strips. The power leads for the LEDs were also extended but due to the potential 3.6 amp draw of an individual LED strip I could not use the JST SM connector because they are rated for a max amperage of 3 amps, and the LED strips have the potential to draw 3.6 amps.<sup>17</sup> The Fade Candy connects to the Mac Mini via a mini-USB cable. One ESP8266 connects to the Mac Mini via a micro-USB cable, and the other via a USB to TTL Serial Cable. The distance sensors are connected to the ESP8266s via 4 wires, 2 for power and 2 for data.

<sup>17</sup> "SM Connector." JST SM Connector. Adafruit. Accessed December 5, 2019. https://cdnshop.adafruit.com/datasheets/JSTSM.pdf.

<span id="page-23-0"></span>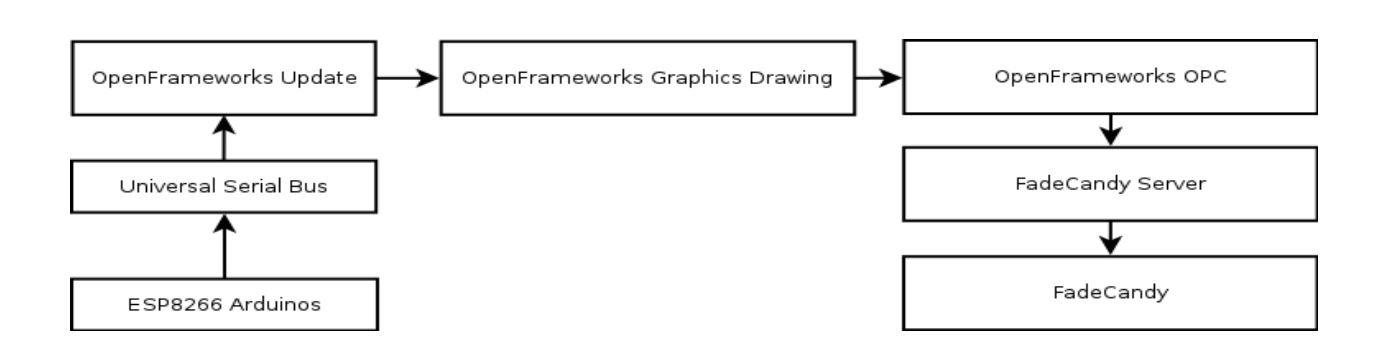

The software system architecture is comprised of Arduino C++ code, and OpenFrameworks C++ code. The Arduino code is used to control the specific timings of the distance sensors and reduce the computation time done by the main OpenFrameworks program. The OpenFrameworks library is used to easily create graphics from the serial bus data. Using OpenFrameworks allows access to a large Addon community. This allows me to use a similar package, OPC library, created by David Haylock, and in this application modified by me, Edward Deaver.

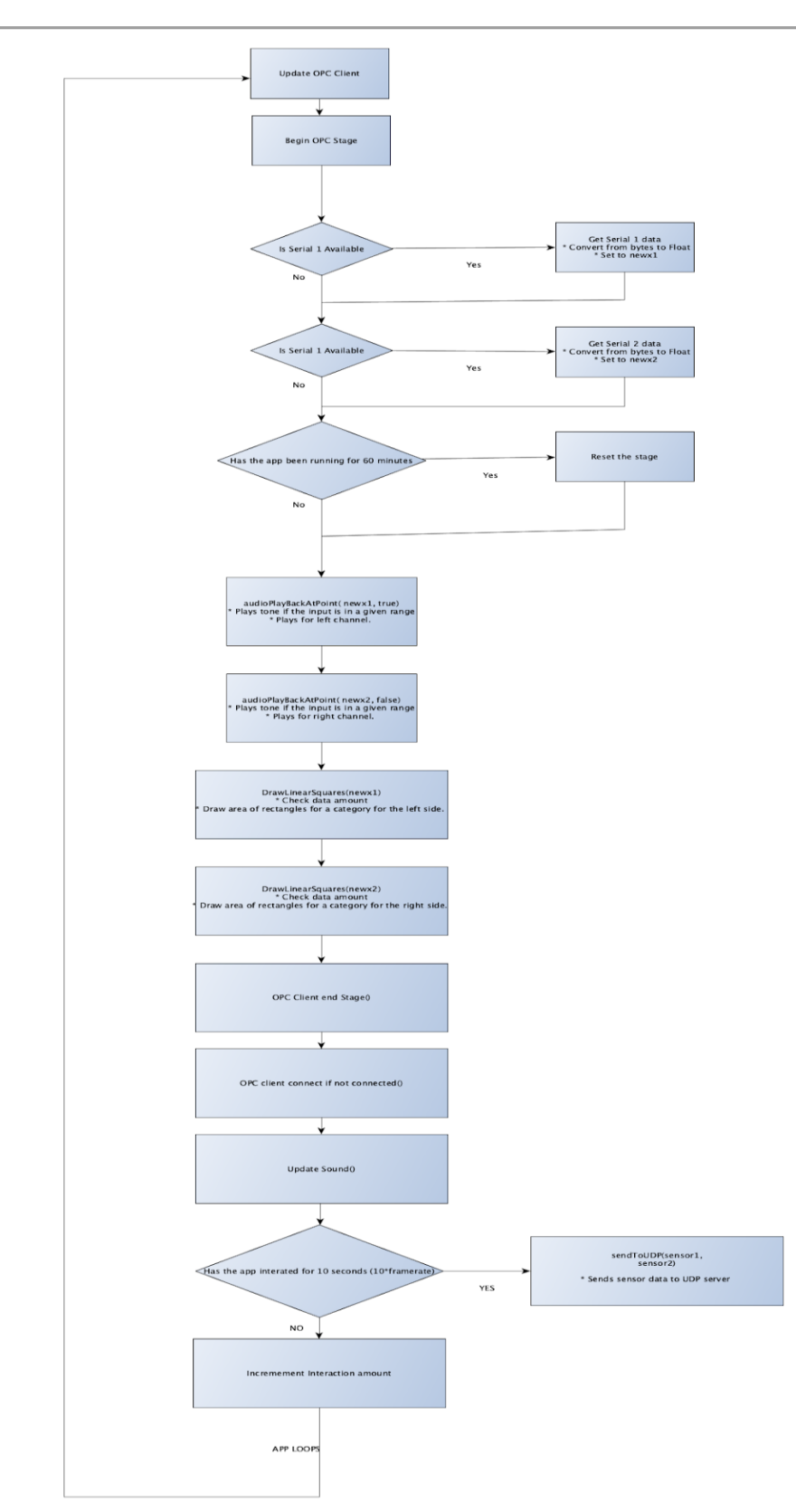

<span id="page-24-0"></span>**System Architecture (Software - OpenFrameworks Update Function)**

<span id="page-25-0"></span>The update function is where data is updated in the OpenFrameworks framework. The application first runs the OPC update function which resets errors and timer data. Next, an if statement checks if serial1 is available, if it is listenToSerial1(dataDivisionAmount) is ran and *newx1* is set to its value. dataDivisionAmount is used to scale data for the screen, it is currently set to 1. Then, if serial2 is available it will run listenToSerial2(dataDivisionAmount) and *newx2* is set to its value. Then resetTimeAndSpace(60\*numberOfMinutesTillReset) is ran to check if the program has been running for 60 minutes. If it has it clears the screen, and resets its timer. Then, audioPlayBackAtPoint(newx1, **true**) and audioPlayBackAtPoint(newx2, **false**) are called to produce sounds for a given range. If the second value is true it plays audio for the left audio channel, if it is false, it plays audio for the right channel audio. After that DrawLinearSquares(newx1,0, topSquareHeight, **true**) and DrawLinearSquares(newx2,0, topSquareHeight, **false**) are called. The last value determines it draws rectangles for the left or right led strips, true is for the left side and false is for the right side. Then OPC EndStage is ran which reads the pixel values from the screen into an external frame buffer the OPC library creates. Then OPC Client writes that pixel data to different lighting channels. Then, the app runs ofSoundUpdate() which is an OpenFrameworks internal function that updates the sound engine. Next, if 10 seconds has passed the application will call sendToUDP, to send the sensor data.

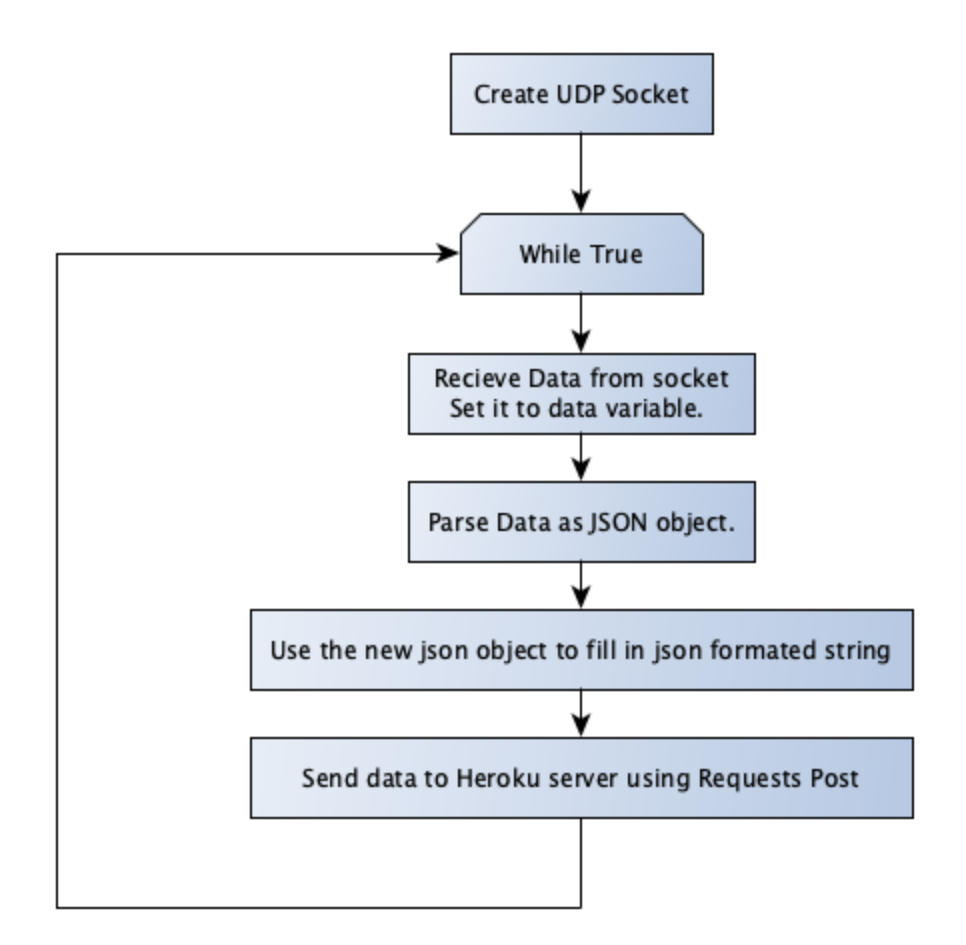

The Python application creates a UDP socket on the localhost. It continuously is listening for a message. Once it receives a message it creates a json formatted string of the data with the secret key inside it. Then it sends a post request to the Heroku server. The key will need be encrypted using AES in the future, and input validates. Then the loop goes back to the top of the while loop. Input

<span id="page-27-0"></span>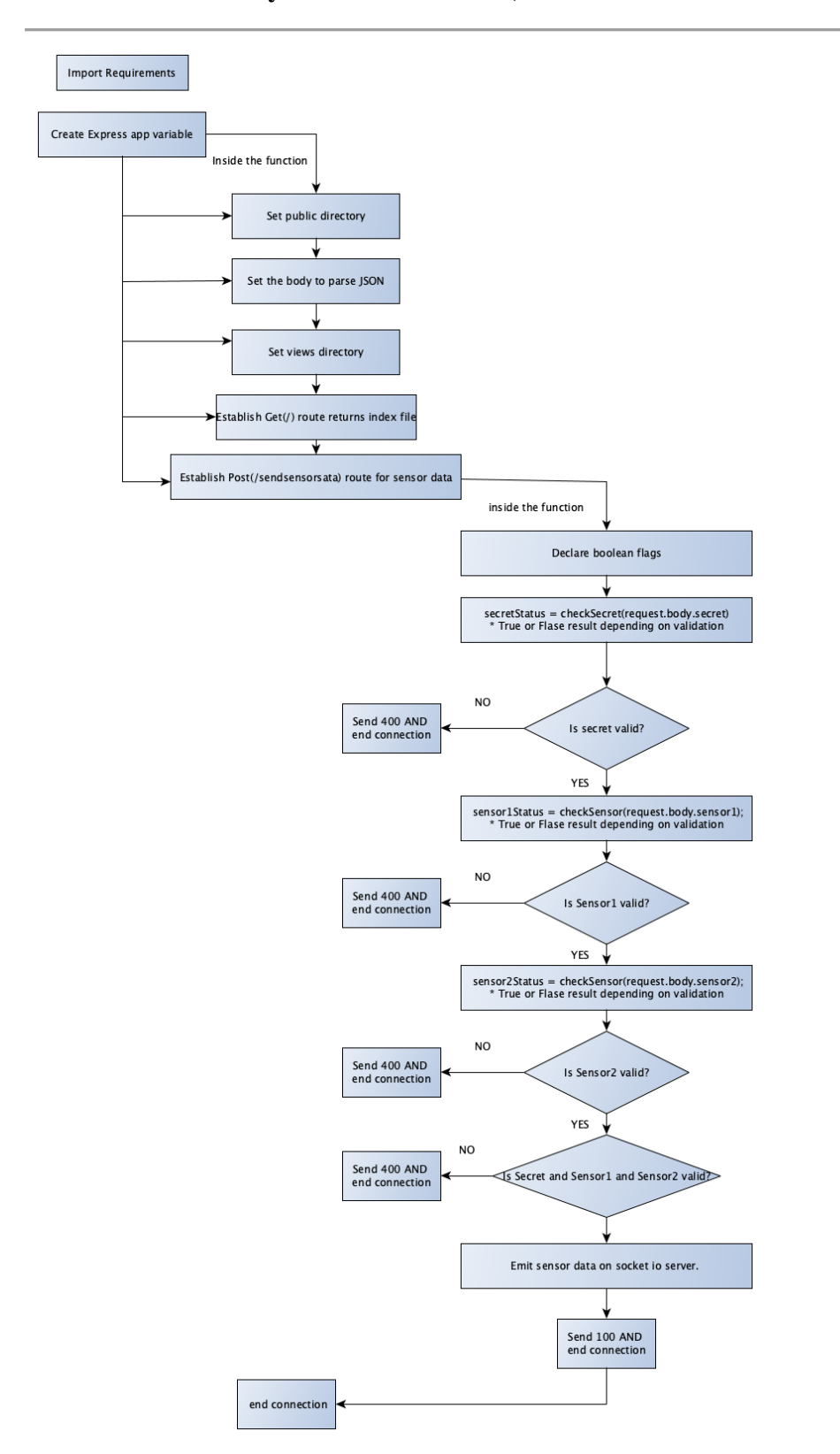

**System Architecture (Software - NodeJS Web Server)**

The NodeJS Express web server, hosts the post request endpoint and the Socket IO server. This description will focus on the post request endpoint. When the server receives a post request on the /sendsensorsata endpoint it will first establish local boolean variables for the status of each of the validation methods for sensor and secret variables. The secret is validated to see if it matches with the one stored as a NodeJS environment variable. If it doesn't match it's associated boolean value is set to false, and the connection is ended. If it does match its boolean value is set to true, and sensor 1 is checked if it is not undefined and is a number. If its value fails, its boolean value is set to false and the connection is ended. This process is the same for sensor2. If all three boolean values are true, then the sensor data is emitted from the socket io server. The post function also has a function to end the connection outside of all the if statements.

#### **Network Architecture (Dataflow)**

<span id="page-29-0"></span>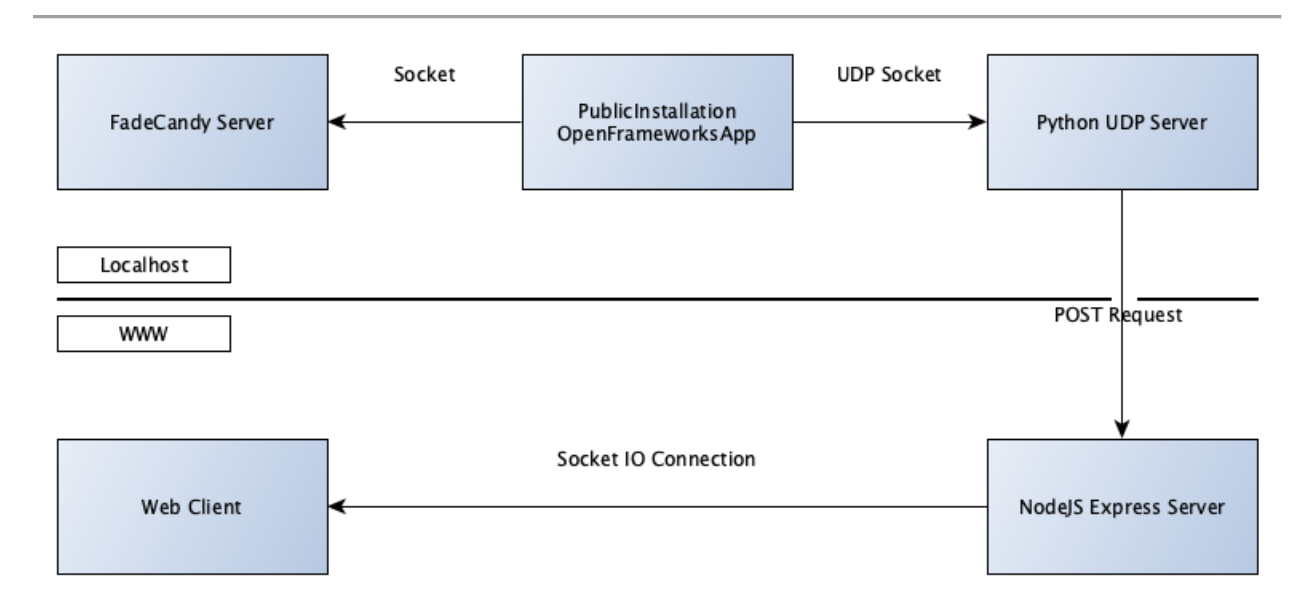

The OPC library creates a socket connection to the FadeCandy server in order to tell the FadeCandy board what to do. My application creates a UDP Socket to a Python UDP server to get the data from openFrameworks to the outside world. I am using a UDP socket instead of a TCP implementation due to the potential TCP will slow my application down if packets are dropped. Due to the nature of this data, it is not of high value so it is not an issue if some data points are lost. The Python server then sends the NodeJS server a Post request. Once the NodeJS validates the incoming data it will emit that to the web client over a Socket IO connection.

<span id="page-30-0"></span>The application uses JSON formatted messages to communicate with every part of the system except the FadeCandy server which the OPC library sends messages using the OPC protocol.

The message from the OpenFrameworks application to the UDP Server is:

● {"sensor1": Float, "sensor2": Float, "timesent": SystemTimeInMillisSeconds }

The message from the UDP Server to the NodeJS server:

● { "sensor1": Float , "sensor2": Float, "secret": SECRETVALUE}'

The message from the NodeJS server to the SocketIO client:

● {"sensor1": Float, "sensor2": Float}

<span id="page-31-0"></span>OpenFrameworks Folder Structure:

- OpenFrameworks Root
	- ➢ Addons
	- $\geq$  Apps
		- myApps
			- PublicInstallationProject
				- ◆ Src
					- ➢ main.cpp
					- ➢ ofApp.cpp
					- $\triangleright$  of App.h
				- ◆ Bin
					- $\triangleright$  Data
						- OpenSans-Bold.ttf
						- tone83.mp3
						- $\blacksquare$  tone130.mp3
						- $\blacksquare$  tone 174.mp3
						- $\blacksquare$  tone261.mp3
					- ➢ PublicInstallationProjectDebug.app

- ➢ Docs
- ➢ Examples
- $\geq$  Libs
- ➢ Other
- $\triangleright$  Scripts

<span id="page-32-0"></span>OpenFrameworks Folder Structure:

- Python UDP Server
	- ➢ Requirements.txt
	- ➢ UDPSERVER.py

<span id="page-33-0"></span>NodeJS Folder Structure:

### ❖ **NodeJS** Root:

- **app.json**
- **Index.js**
- **> node\_modules (folder)**
- **package-lock.json**
- **package.json**
- **Procfile**
- **> public (folder)**
- **README.md**
- **Test.js**
- **> views (folder)**

#### **File Descriptions**

#### <span id="page-34-0"></span>**Application:**

**Pre-condition:** fcserver is currently running, and UDPSERVER.py is running.

#### **FILE: ofApp.h**

**Description:** Intialitizes the variables and classes for the project that are used in the ofApp class. The variables and classes are separated into a public and private scope.

#### **FILE: ofApp.cpp**

**Description:** This runs the application. All data processing goes on here.

#### **FILE: main.cpp**

**Description:** Main method to run the app in ofApp.cpp.

#### **FILE: ofxOPC.cpp**

**Description:** OPC object supplied in ofxOPC library. I modified it to allow the stage background to be reset or held. Also, I added a string value to set the file path for the font used in the file.

#### **FILE: ReadingInDataFromUltraSonic.ino(Arduino):**

**Description**: This reads the distance of data from the ultrasonic distance sensor and prints it over serial. The sent data is an average of 30 readings. The board is an Adafruit HUZZAH ESP8266 Breakout. It operates at 3.3v opposed to the Arduino Uno's 5v.

#### **FILE: UDPSERVER.py:**

**Description**: This creates a UDP socket server on the localhost. When messages are received it sends a json formatted post request to the NodeJS server.

#### **FILE: index.js (NodeJS webserver):**

**Description**: This reads serves the project webpage via an Express web server. It also hosts a post request endpoint in which it validates the sensor data inputted, and if it is valid emits it over a socket io connection.

#### <span id="page-35-0"></span>**Function: setup()**

**Description:** This sets the variables for the ofApp class. Also, the setup function connects to and establishes the structure of LEDs.

#### **Pre-conditions**:

- The function requires the setup function to be declared public in ofApp.h.
- numberOfStrips, movement, lastTime, BackgroundHold, numberOfMinutesTillReset, bSendSerialMessage, nTimesRead, nBytesRead, readTime, hasItRan are declared as a public variable in ofApp.h

#### **Post-conditions**:

● Serial1 and Serial2 are created. A GUI window is created.

#### **Function: audioToneSetup()**

**Description:** Loads and sets all ofSound objects for program.

#### **Pre-conditions**:

• The sound objects have been created.

#### **Post-condition:**

● All data values set. Returns true.

**Function**: setupOPCLeds(string IPAddress, int port, int stageWidth, int stageHeight, int numberOfStrips, int numberOfLEDS)

**Description:** Creates NeoPixel objects for each led strip.

#### **Pre-conditions**:

- IPAddress is a string.
- port, stageWidth, stageHeight, numberOfStrips, and numberOfLEDS are ints.
- OPCClient is connected.

#### **Post-conditions**:

• The LEDS strips are created.

#### **Function: update()**

**Description:** Ingests serial data, runs graphics effects, and sends data to OPC Client. Note that unlike setup, update is run in a loop by the OpenFrameworks library.

#### **Pre-conditions**:

• opcClient is connected successfully.

### **Post-conditions**:

• Post-conditions: Data is successfully sent to FadeCandy Server on different channels.

### **Function: draw()**

**Description:** Draws things to the stage(normally). In this case will draw sensor information and led strips.

#### **Pre-conditions**:

- opcClient is successfully connected.
- A GUI window has been created.
- LED strips have been generated.

#### **Post-conditions**:

● Sensor data is drawn to the window successfully.

#### **Function: keyPressed(int key)**

**Description:** This is an event listener in OpenFrameworks that listens for a key press. This is not used in this application but without it the program fails to compile.

#### **Function: audioOut(ofSoundBuffer &outBuffer)**

**Description:** This is an event listener in OpenFrameworks that listens for changes in audio.

#### **Function: keyReleased(int key)**

**Description:** This is an event listener in OpenFrameworks that listens for a key press. This is not used in this application but without it the program fails to compile.

#### **Function: exit()**

**Description:** Exits the program and closes connection to fcserver.

#### **Pre-conditions**:

- The program is running.
- opcClient is connected to the fcserver.

#### **Post-conditions**:

• Application stops running.

#### **Function**: resetTimeAndSpace(int secondsToWaitFor)

**Description:** Reset on screen data by wiping the screen with a rectangle, resets the line object, and resets the timer.

#### **Pre-conditions**:

- secondsToWaitFor is an int.
- ofGetElapsedTimef started running at the beginning of the program.

#### **Post-conditions**:

- Elapsed time counter is reset.
- Screen is reset.

**Function**: DrawLinearSquares(int input1, int input2, float topSquareHeight, bool left) **Description:** Draws more squares on screen as the user gets closer. If *left* is true it draws rectangles on the left side of the screen, if false it draws rectangles on the right side of the screen.

#### **Pre-conditions**:

- $\bullet$  input1, input2 is an int.
- topSquareHeight is a float.
- Left is either true or false.

#### **Post-conditions**:

● None.

#### **Function: audioPlayBackAtPoint(float input, bool left)**

**Description:** Changes volume for audio being played given the input and range. If left is true plays audio for left side. If false, plays for right side **Pre-conditions:** The sound objects have been created and set.

**Post-conditions:** A given volume is set.

**Function**: DrawSquares(int x)

### **FUNCTION CUT FROM FINAL BUILD**

**Description:** This uses time to control the coloring of rectangles.

### **Pre-conditions**:

 $\bullet$  x is an int.

**Post-conditions**:

● None.

### **Function**: DrawMeteors(float x1, float x2)

## **FUNCTION CUT FROM FINAL BUILD**

**Description:** Draws squares that persist on screen that are set at the user input of x1/x2. **Pre-conditions**:

- $\bullet$  x1/x2 are floats.
- line variable has been created.

#### **Post-conditions**:

● None.

**Function**: listenToSerial1(int divisionAmount) **Description:** Listens for input on serial input 1. **Pre-conditions**:

- serial1 has been initialized.
- newx1 has been declared a global variable.
- divisionAmount is an int.

#### **Post-conditions**:

● newx1 is returned as a float.

**Function**: listenToSerial2(int divisionAmount) **Description:** Listens for input on serial input 2. **Pre-conditions**:

- serial2 has been initialized.
- newx2 has been declared a global variable.
- divisionAmount is an int.

#### **Post-conditions**:

● newx2 is returned as a float.

### **FILE: ofxOPC.cpp (Modified)**

<span id="page-40-0"></span>**Function**: beginStage(bool hasItRan)

**Description:** Sets the stage of the leds and begins ofFbo object(second frame buffer that can be written to).

### **Pre-conditions**:

- hasItRan is a boolean
- screenCapture has been declared.

#### **Post-conditions**:

● The LEDS strips are created.

### **FILE: UDPServer.py**

<span id="page-41-0"></span>**Function**: The file is one function.

**Description:** Creates UDP Socket server and sends json post request to the NodeJS server.

### **Pre-conditions**:

● None.

**Post-conditions**:

• None.

### **FILE: index.js**

<span id="page-42-0"></span>**Function:** post("/sendsensorsata", function(request, response) **Description:** Creates a Post request end point for data. The data sent in is then verified. If successfully verified it is sent to the socket io client. **Pre-conditions:** NodeJS has the key stored as an environment variable. **Post-conditions:** Connection is closed.

**Function:** checkSecret(secretSent)

**Description:** Validates the secret key. Checks if environment variable is like the one sent by the server

**Pre-conditions:** Environment variable set.

**Post-conditions:** Returns true or false.

**Function:** checkSensor(sensorData) **Description:** Validates Sensor Data. Checks if it is undefined, and a number. **Pre-conditions:** None. **Post-conditions:** Returns true or false.

<span id="page-43-0"></span>Test 1: How will drawing to the screen without reset effect Frames Per Second? **Outcome:** This led to the creation of the resetSpaceAndTime function.

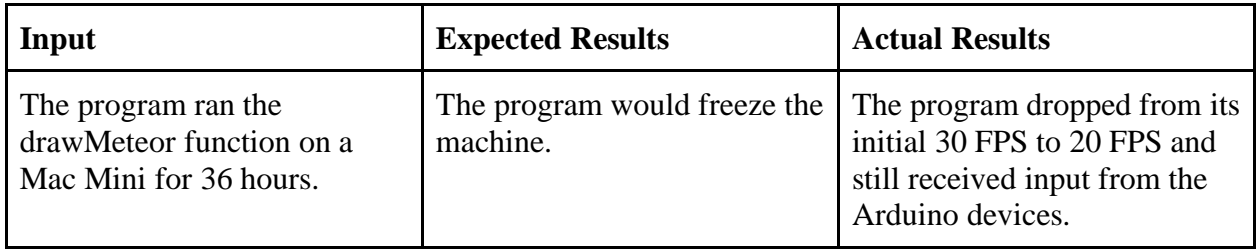

#### **Test 2: Accuracy rate of ultrasonic sensors.**

**Outcome:** 10+- cm accuracy achieved with 30 millisecond delay per reading and returning an average of 30 readings. Each reading costs 30 milliseconds plus 12 microseconds, 0.030012 seconds. An average result in a time cost of 0.90036 seconds. Unfortunately, this still results in some number jumps which could be fixed by using a "time of flight" sensor.

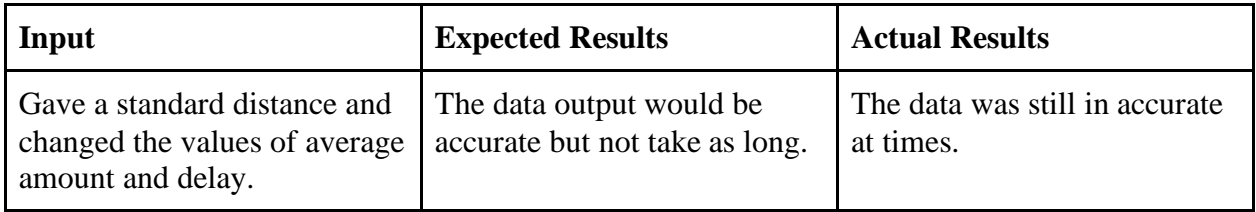

### **Test 3: Categories range in DrawLinearSquares**

**Outcome:** Due to the inaccuracies in the sensor direct control using the sensor data was cut. Now the effect uses large categories to try to catch data values when they adjust.

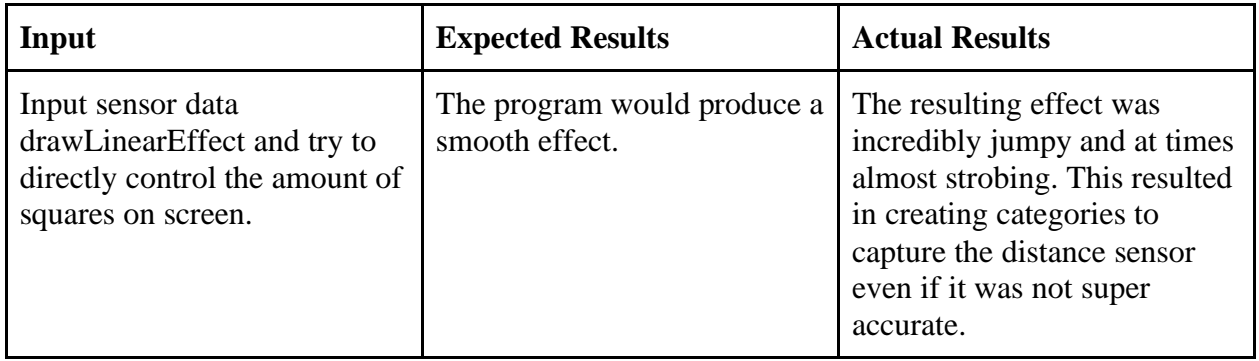

### **Test 4: Audio generation quality.**

### **Note: Originally the program used the audio out function to generate audio in real time. This was cut due to its outcome.**

**Outcome:** When the global variable frequency was modified to be higher values than 83 by the drawLinearSquares effect it would create a sin wave that made the audio start to clip. Clipping is when our audio's waveform hits the max volume when the rest of the wave remains under max volume. In OpenFrameworks audio volume is 0 to 1.

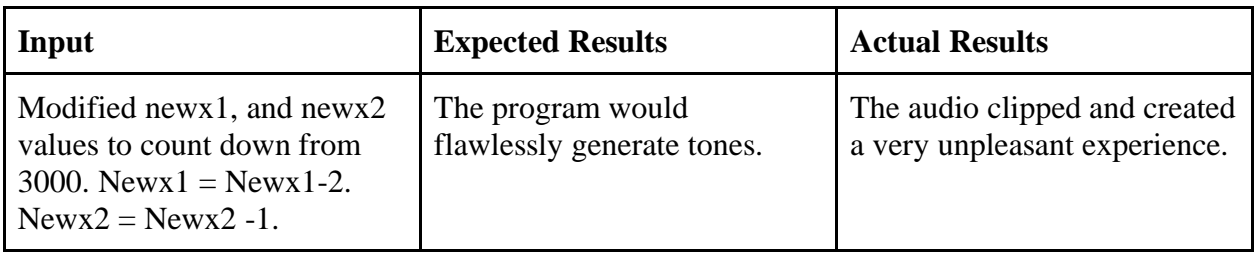

### **Test 5: Audio playback error when input data jumps around.**

**Note:** The audio playback can have issues when the input data jumps very quickly from one extreme to another. I fixed attempted to fix the bug by making sure if any category of audio was played the function immediately ran return to end the function. I also made sure any values outside the desired ranges had no way of playing audio.

**Outcome:** Using the if statement I made that would rate limit my UDP data transmission I set *newx1* and *newx2* to be random values with a max of 14000. I also decreased the rate limit from its original 10 second interval to 0.5 seconds. The 14000 max is a number that the sensors have produced and is one that is not within the categories ranges that make sound.

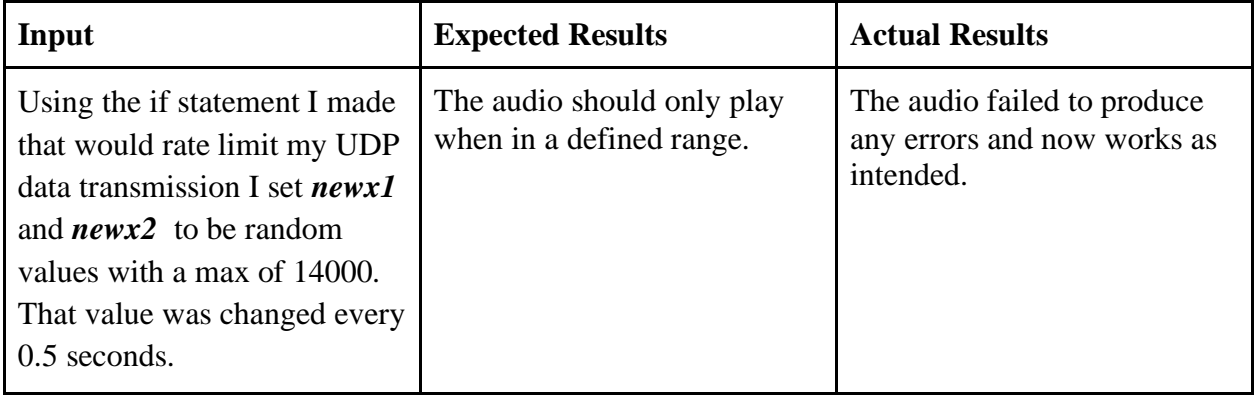

### **Test 6: Does NodeJS reject a connection with a wrong secret key?**

**Outcome:** When sending a json request using curl to the Heroku server with valid sensor 1 and 2 data but a malformed secret key the connection was closed.

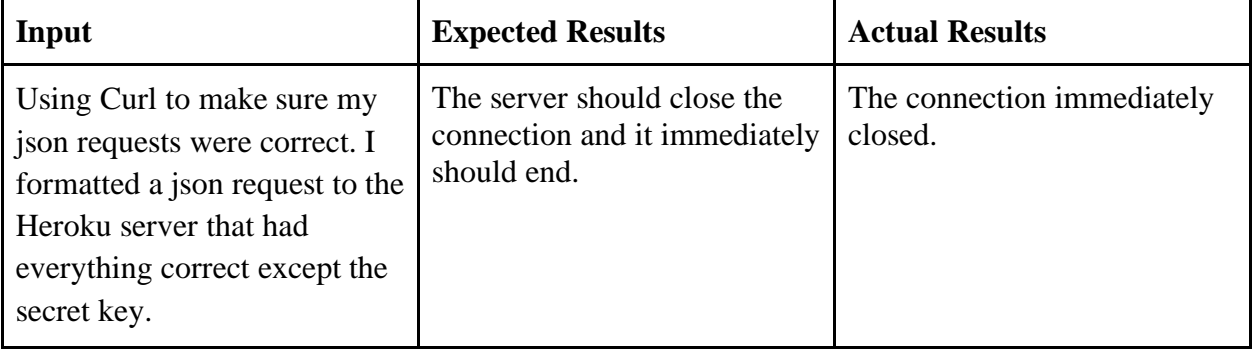

#### **Test 7: Does NodeJS reject a connection with a non-number sensor1?**

**Outcome:** When sending a json request using curl to the Heroku server with valid sensor 2 and secret data but a non-number sensor 1 the connection was closed.

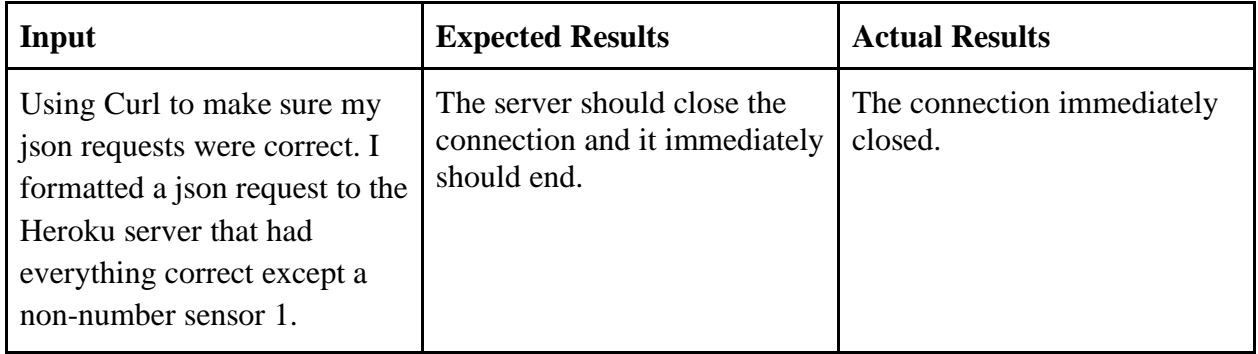

### **Test 8: Does NodeJS reject a connection with an undefined sensor1?**

**Outcome:** When sending a json request using curl to the Heroku server with valid sensor 2 and secret data but an undefined sensor 1 the connection was closed. The server sent back a web page stating there was an error as well "Bad Request". It did not accept the given inputs, so from that perspective it was a success. This is still unexpected behavior due to the error webpage being returned.

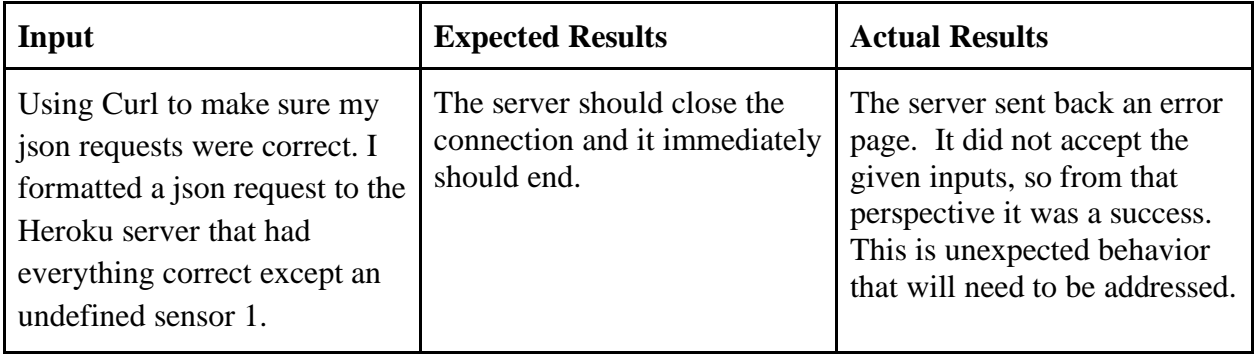

#### **Test 7: Does NodeJS reject a connection with a non-number sensor2?**

**Outcome:** When sending a json request using curl to the Heroku server with valid sensor 1 and secret data but a non-number sensor 2 the connection was closed.

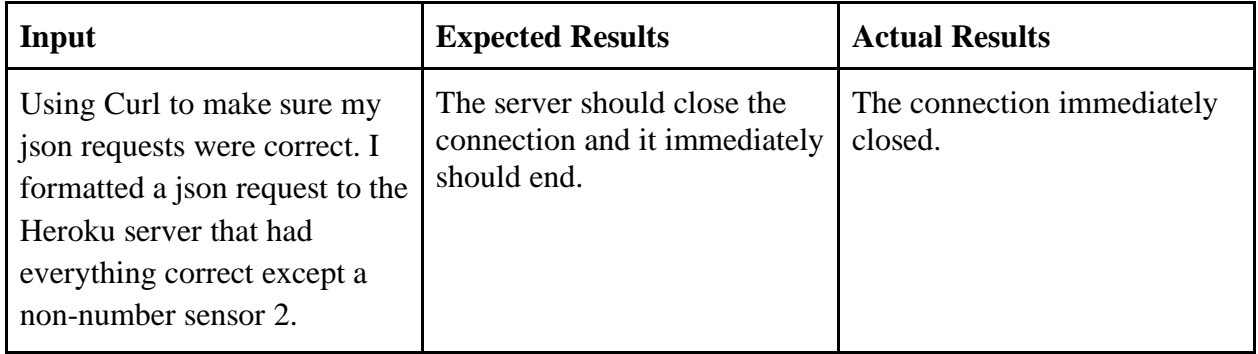

### **Test 8: Does NodeJS reject a connection with an undefined sensor2?**

**Outcome:** When sending a json request using curl to the Heroku server with valid sensor 1 and secret data but an undefined sensor 2 the connection was closed. The server sent back a web page stating there was an error as well "Bad Request". It did not accept the given inputs, so from that perspective it was a success. This is still unexpected behavior due to the error webpage being returned.

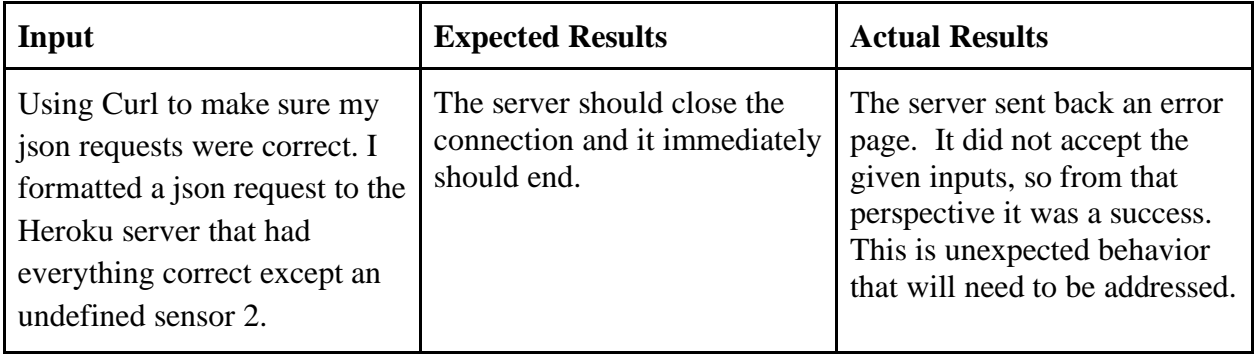

# **Test 8: Does NodeJS accept a connection with all valid inputs?**

**Outcome:** When sending a json request using curl to the Heroku server with all valid data It showed the data on the webpage.

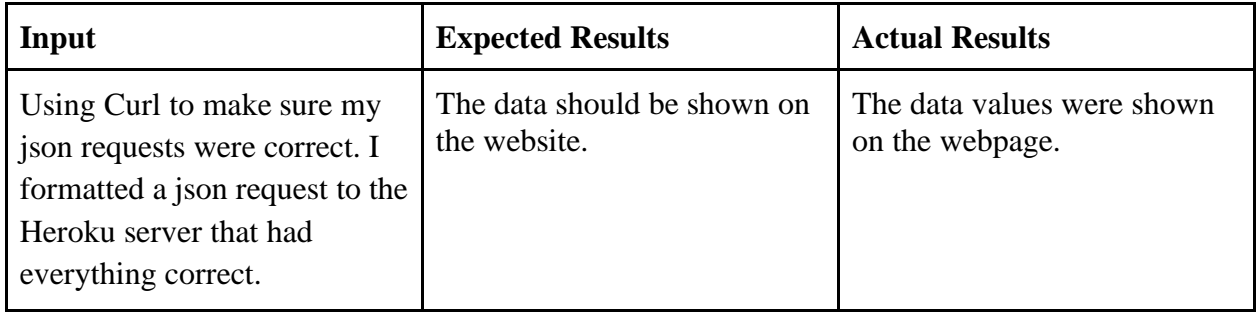

- <span id="page-49-0"></span>1. Motion detector:
	- a. This allows the Arduino to tell how close you are. This is like motion detectors on garage lights.
- 2. Arduino:
	- a. These are "microcontrollers". They are told to do one thing and they do it forever. They're like your cell phone but they only run 1 app.
- 3. Computer:
	- a. "When you program, or code, you provide instructions for the computer to follow. Many programmers write code in text, meaning that they type it out on the keyboard."<sup>18</sup>. On the computer a program is running that listens for the Arduinos to say something. It then draws its response on the computer screen and tells the lights to light up.
- 4. FadeCandy:
	- a. This tells the lights which individual lights to light up and what color.

#### Bibliography

ACLU, "How to Stop 'Smart Cities' From Becoming 'Surveillance Cities'"[.](https://www.aclu.org/blog/privacy-technology/surveillance-technologies/how-stop-smart-cities-becoming-surveillance-cities) [https://www.aclu.org/blog/privacy-technology/surveillance-technologies/how-stop-smart](https://www.aclu.org/blog/privacy-technology/surveillance-technologies/how-stop-smart-cities-becoming-surveillance-cities)[cities-becoming-surveillance-cities](https://www.aclu.org/blog/privacy-technology/surveillance-technologies/how-stop-smart-cities-becoming-surveillance-cities)

"Ad Council." AdCouncil. Accessed December 4, 2019. https://www.adcouncil.org/.

"Code.gov." Code.gov. Accessed December 4, 2019. [https://code.gov/.](https://code.gov/)

Cysneiros, Luiz Marcio, and Vera Maria Benjamim Werneck. "An Initial Analysis on How Software Transparency and Trust Influence each other." In *WER*. 2009[.http://www.inf.puc-rio.br/~wer/WERpapers/artigos/artigos\\_WER09/cysneiros.pdf](http://www.inf.puc-rio.br/~wer/WERpapers/artigos/artigos_WER09/cysneiros.pdf)

Fishman, Marina. "How to Do Radical Transparency Right as a Manager." Copper. Copper, August 20, 2019[.](https://www.copper.com/blog/radical-transparency) [https://www.copper.com/blog/radical-transparency.](https://www.copper.com/blog/radical-transparency)

Google, "CS First Get Started Guide"[.](https://docs.google.com/document/d/1LHJnxZBPxJXhrWPvnwy5N00T7D59MvVFSpnwyVNlp-o/edit) [https://docs.google.com/document/d/1LHJnxZBPxJXhrWPvnwy5N00T7D59MvVFSpn](https://docs.google.com/document/d/1LHJnxZBPxJXhrWPvnwy5N00T7D59MvVFSpnwyVNlp-o/edit) [wyVNlp-o/edit](https://docs.google.com/document/d/1LHJnxZBPxJXhrWPvnwy5N00T7D59MvVFSpnwyVNlp-o/edit)

Grimmelikhuijsen, Stephan. (2010). Transparency of Public Decision-Making: Towards Trust in Local Government?. Policy & Internet. 2. 10.2202/1944-2866.1024.

Grimmelikhuijsen, Stephan. (2012). Linking Transparency, Knowledge and Citizen Trust in Government: An Experiment. International Review of Administrative Sciences - INT REV ADM SCI. 78. 50-73. 10.1177/0020852311429667.

"Let's Do This!" Let's Do This! | DoSomething.org. Accessed December 4, 2019. https://www.dosomething.org/us.

"Node.js Web Application Framework." Express, December 4, 2019[.](https://expressjs.com/) [https://expressjs.com/.](https://expressjs.com/)

Sam, Edelstein. Interview by Edward Deaver. Personal interview. Syracuse,December 3, 2019.

Scanlime. "Scanlime/Fadecandy." GitHub, January 6, 2019. https://github.com/scanlime/fadecandy.

"Processing." Visualising Information for Advocacy. Accessed December 1, 2019. https://visualisingadvocacy.org/node/725.html.

"SM Connector." JST SM Connector. Adafruit. Accessed December 5, 2019. [https://cdn](https://cdn-shop.adafruit.com/datasheets/JSTSM.pdf)[shop.adafruit.com/datasheets/JSTSM.pdf.](https://cdn-shop.adafruit.com/datasheets/JSTSM.pdf)

- "What Is Open Source?" Opensource.com. Accessed December 4, 2019[.](https://opensource.com/resources/what-open-source) [https://opensource.com/resources/what-open-source.](https://opensource.com/resources/what-open-source)
- Wolff, Martijn, and W E Biernatzki. "The Social and Cultural Effects of Advertising ." *Communication Research Trends* 14, no. 1 (1994): 34–34[.](http://cscc.scu.edu/trends/v14/V14_1.pdf) [http://cscc.scu.edu/trends/v14/V14\\_1.pdf.](http://cscc.scu.edu/trends/v14/V14_1.pdf)